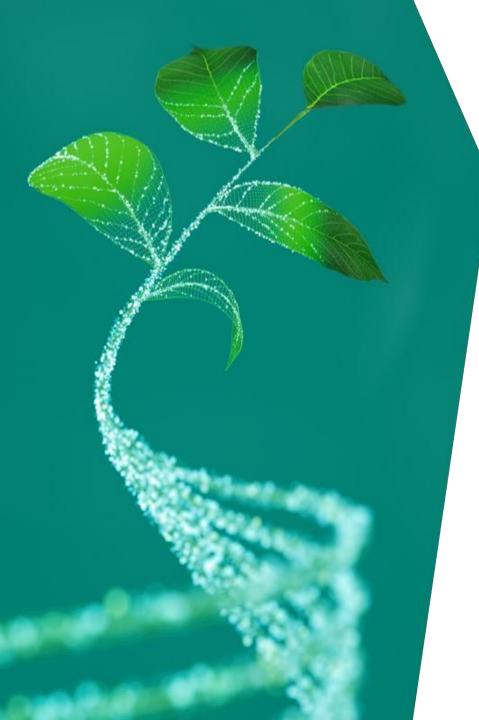

# Update Questionnaire Pocket Guide for Supplier

Infineon Technologies AG

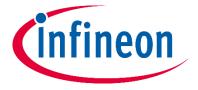

#### Update Questionnaire Pocket Guide for Supplier (1/4)

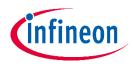

- 1. Log in Supplier Management Portal: https://slm-portal.infineon.com
- 2. Go to the profile/ My Account

| ■ (infineon       |                                                               | ▼ Verena Soellner<br>2022.11.04/13:17/GMT+01:00 |
|-------------------|---------------------------------------------------------------|-------------------------------------------------|
| SynerSpace / Home |                                                               | My Account                                      |
|                   | 🍳 Search 📑 Dashboard 😰 Waiting For Your Action 🖉 Online Users | Terms & Conditions                              |
|                   |                                                               | Language                                        |
|                   | On time Delayed                                               | Emails                                          |
|                   | Delayed                                                       | Forum                                           |
|                   |                                                               | Calendar                                        |
|                   | You have no content to display.                               | Logout                                          |

3. Click the three dots mentioned below and open eQuestionnaires

| ≡     | infineon            | 6            |                     |                |                |     |                   |                |                  |                 | ▼ Verena Söllner<br>04.11.2022 / 13:27 / GMT+01:00 | S 🕘      | ? |
|-------|---------------------|--------------|---------------------|----------------|----------------|-----|-------------------|----------------|------------------|-----------------|----------------------------------------------------|----------|---|
| Perso | nal Information     |              |                     |                |                |     |                   |                |                  |                 |                                                    |          |   |
| СС    | DNTACT INFORMATION  | SUPPLIEF     | R BUSINESS CONTACTS | ORDER AND INVO | ICES ADDRESSES | DET | AILED INFORMATION | COMPANY        | BANK ACCOUNTS    | PROFILE         |                                                    |          |   |
| Sa    | ve Cancel Send ch   | anges to Inf | fineon              |                |                |     |                   |                | PCN AND INFINEON | SITE ASSIGNMENT |                                                    | ≶   ☆    |   |
| F     | PERSONAL INFORMATIO | ON           |                     |                |                |     | SIGNATURE         |                | PERSONAL SETTING | S               |                                                    | _        |   |
|       |                     | Title        | Mr.                 | ~              |                | 10  |                   |                | MANUFACTURING S  | ITES            |                                                    |          |   |
|       |                     |              |                     |                |                |     | E                 | Email signatur | DOCUMENTS        |                 | 4                                                  |          |   |
|       | Co                  | ntact type   | Finance clerk       |                |                |     |                   |                | CERTIFICATES     |                 |                                                    |          |   |
|       |                     | 51-          | Business sales      |                |                |     | HISTORY           | Last chang     | EQUESTIONNAIRES  |                 |                                                    | <b>^</b> |   |

## Update Questionnaire Pocket Guide for Supplier (2/4)

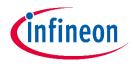

4. In the tab "eQuestionnaire" you can find all relevant questionnaires that have to be updated. Please click on the questionnaire name in order to open it and proceed to fill it in.

| Porcon | Verena Söllner<br>Verena Söllner<br>04.11.2022 / 13:29 / GMT+01:00<br>Personal Information / Supplier name Verena Test Company Contact |                      |            |                               |                      |                            |     |                  |                  |                 |  |  |
|--------|----------------------------------------------------------------------------------------------------|----------------------|------------|-------------------------------|----------------------|----------------------------|-----|------------------|------------------|-----------------|--|--|
|        | ITACT INFORMATION                                                                                                    | SUPPLIER BUSINESS CC |            | ORDER AND INVOICES ADDRESS    | DETAILED INFORMATION | COMPANY BANK ACCOUNTS      |     | PROFILE          |                  |                 |  |  |
|        |                                                                                                    |                      | Search     |                               |                      | Q                          | All | ~                |                  |                 |  |  |
| Send   | d changes to Infineon                                                                                                    | Configure            |            |                               |                      |                            |     |                  |                  |                 |  |  |
| NO.    | QUESTIONNAIRES                                                                                                    |                      | TAB        |                               | \$                   | INFORMATION SHEET TYPE     | \$  | STRUCTURE STATUS | LAST CHANGE 🗘    | LAST CHANGED BY |  |  |
| 1      | BCP, CSR & ESH                                                                                                    |                      | BCP, CSR   | & ESH                         |                      | Supplier Information Sheet |     | Online           |                  |                 |  |  |
| 2      | Business Continuity Pla                                                                                                    | anning               | Business   | Continuity Planning           |                      | Supplier Information Sheet |     | Online           |                  |                 |  |  |
| 3      | Calibration                                                                                                    |                      | Calibratio | n                             |                      | Self Registration          |     | Expired          | 22.12.2021 14:48 | Verena Soellner |  |  |
| 4      | Export control                                                                                                    |                      | Export co  | ntrol                         |                      | Self Registration          |     | Online           | 22.12.2021 14:48 | Verena Söllner  |  |  |
| 5      | Information Security /                                                                                                    | Data Protection      | Informati  | on Security / Data Protection |                      | Self Registration          |     | Online           | 22.12.2021 14:48 | Verena Söllner  |  |  |
| 6      | Logistics                                                                                                    |                      | Logistics  |                               |                      | Self Registration          |     | Online           | 31.08.2021 14:51 | Verena Soellner |  |  |
| 7      | Site specific data                                                                                                    |                      | Site speci | fic data                      |                      | Self Registration          |     | Online           | 31.08.2021 14:49 | Verena Söllner  |  |  |

Please note that in the case where your company has already received and answered the questionnaires in a previous year, please open the questionnaire, update it and resubmit it to Infineon.

## Update Questionnaire Pocket Guide for Supplier (3/4)

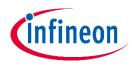

5. Please fill in all relevant information (mandatory fields are underlined in red). The latest answer to the questionnaire will be available to consult, it is also possible to select and view previous versions of the questionnaires.

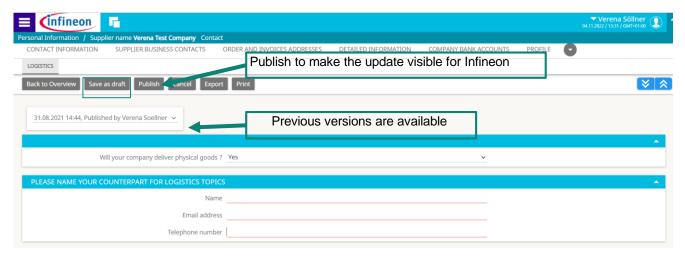

- Note: mandatory fields are underlined in *red*
- You can save the questionnaire at any time by clicking "save as draft"
- To finalize the questionnaire please choose "publish" on top. Your contact person at Infineon will be informed automatically about the successful completion.
- Besides the mandatory questionnaires please ensure that your general company data are up to date.

## Update Questionnaire Pocket Guide for Supplier (4/4)

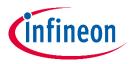

For **production** suppliers only:

In the event that the tab "manufacturing site" (those relevant for Infineon) is not updated yet, please do so. New manufacturing sites can be added clicking the "New" button. Existing sites can be updated by clicking on the manufacturing sites name.

| <b>≡</b> (infineon <b>□</b>                                 |                        |                         |                        |                            | Verei<br>04.11.2022 / 13: | na Söllner 🕕             |                         |
|-------------------------------------------------------------|------------------------|-------------------------|------------------------|----------------------------|---------------------------|--------------------------|-------------------------|
| Personal Information / Supplier name Verena Test Company Co | ontact                 |                         |                        |                            |                           |                          |                         |
| CONTACT INFORMATION SUPPLIER BUSINESS CONTACTS              | ORDER AND INVOICES A   | DDRESSES DETAILED       | INFORMATION CON        | IPANY BANK ACCOUNTS PRO    | DFILE                     |                          |                         |
| Click "new" to add a new manufactu                          | iring site             |                         | <b>Q</b> All           | ~                          |                           |                          |                         |
| Advanced                                                    | search                 |                         | Show full list         |                            |                           |                          |                         |
| New Send changes to Infineon Configure                      |                        |                         |                        |                            |                           |                          |                         |
| NO. 🕞 🗸 😝 MANUFACTURING SITE                                | ▼ COUNTRY \$ C         | CITY 🗢 SITE ADDRESS     | ♦ LATITUDE ♦           | LONGITUDE 🗢 POSTAL C       | DDE 🗢 PHONE 🗢             | COMMENT \$               |                         |
| CONTACT INFORMATION DETAILED INFORMATION PROFILE            | PERSONAL SETTINGS SUPP | PLIER BUSINESS CONTACTS | ORDER AND INVOICES ADD | RESSES COMPANY BANK ACCOUT | NTS DOCUMENTS CE          | RTIFICATES MANUFACTURING | G SITES EQUESTIONNAIRES |
|                                                             |                        | Search                  |                        | 7.00                       |                           |                          |                         |
| Clear selection Delete                                      | all the red mandat     | ory fields              |                        |                            |                           |                          |                         |
| NO. 🗹 ↔ MANUFACTURING SITE 🕶 COUNTRY                        |                        | ¢ CITY                  | SITE ADDRESS           | ✿ LATITUDE                 | LONGITUDE                 | POSTAL CODE              | PHONE 🗘                 |
| 1 🔽 i New manufacturing site                                | •                      | ~                       | _                      |                            |                           |                          |                         |

In case of questions, please do not hesitate to contact the helpdesk: support.infineon@synertrade.com

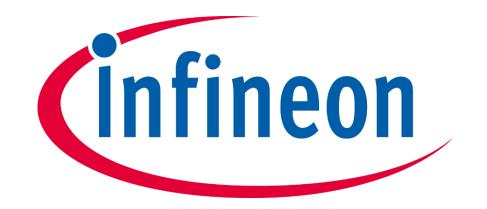